# Finalizing a Presentation

#### Microsoft PowerPoint

## **Objectives**

- $\Box$  The students should understand and have hands on experience in
	- Enhancing slide content
	- p. Building an effective multimedia slide show

#### Outline

- П Opening an existing presentation
- $\Box$ Viewing slides
- $\Box$  Editing and Enhancing slides
	- n. Text Format
	- n. Slide Design, Layout, and Color Scheme
	- Slide Transition
	- Animation
	- Spelling and Thesaurus
	- Hyperlink and Action Buttons
	- Header and Footer
- $\Box$ Saving a presentation and Publishing to the Web
- $\Box$ Printing a presentation

## Opening an Existing Presentation

- П From the File menu choose open or press  $CTRL + O$
- $\Box$  Open Dialog Box will appear.
- $\Box$  Select the file to open

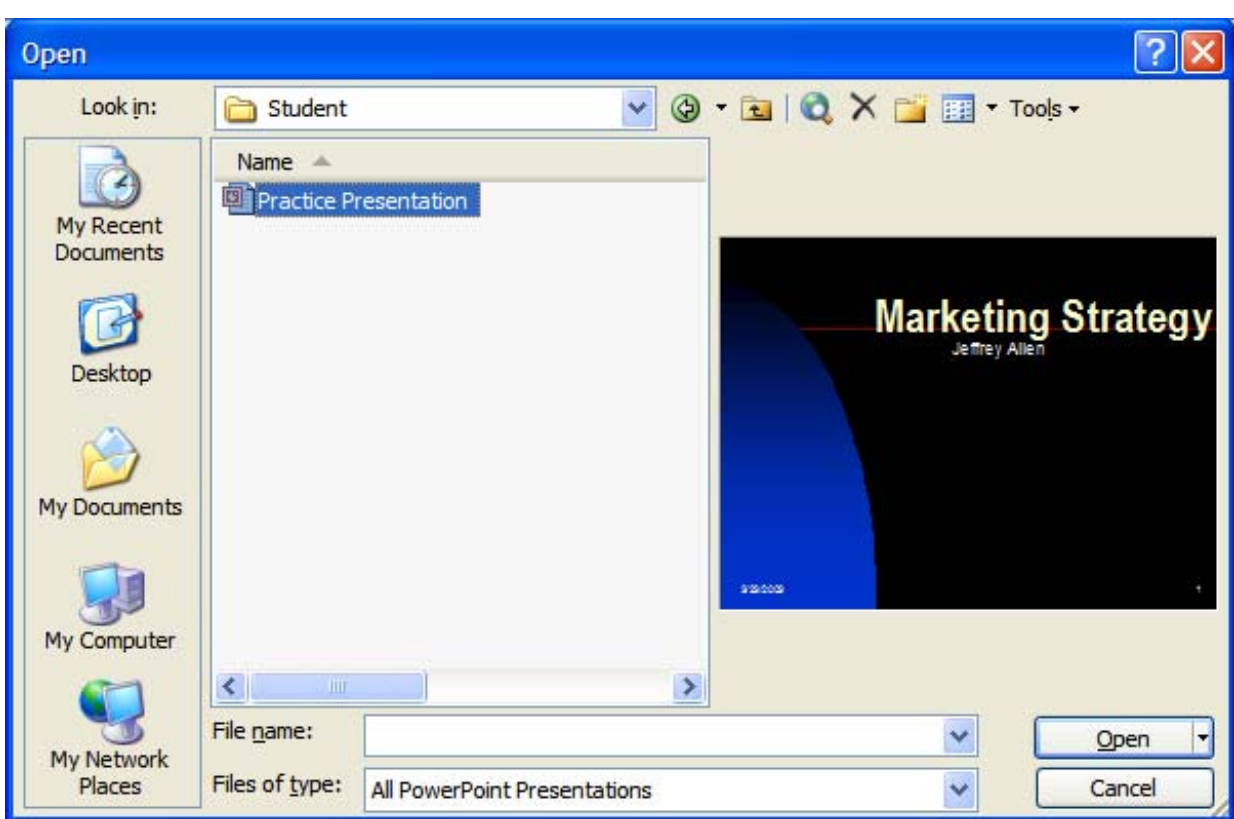

## Viewing Slides

- □ There are three ways of viewing slides:
	- Normal view
	- **Service Service** Slide sorter
	- Slide show

#### Normal View

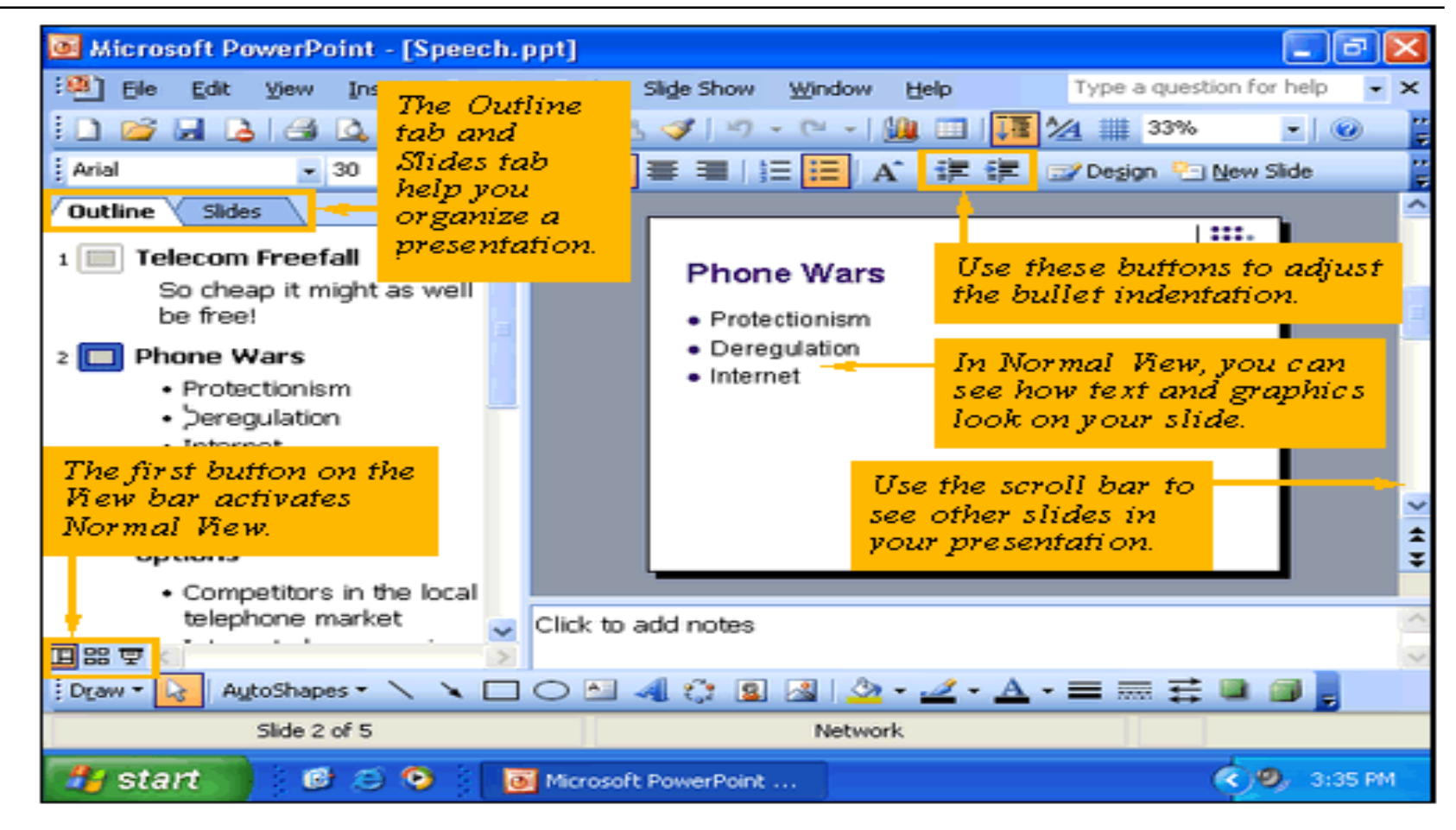

#### Slide Sorter View

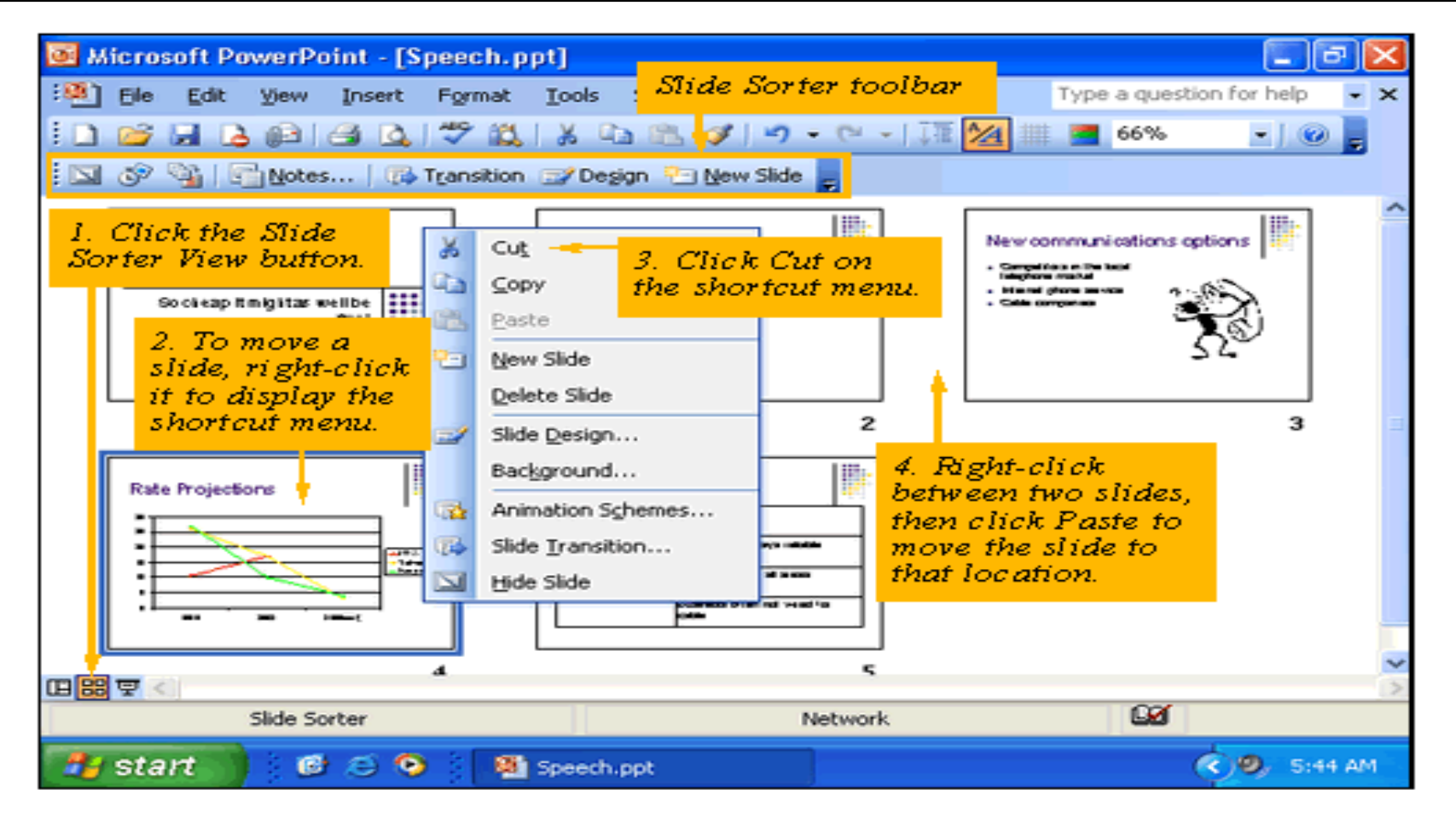

#### Slide Show view

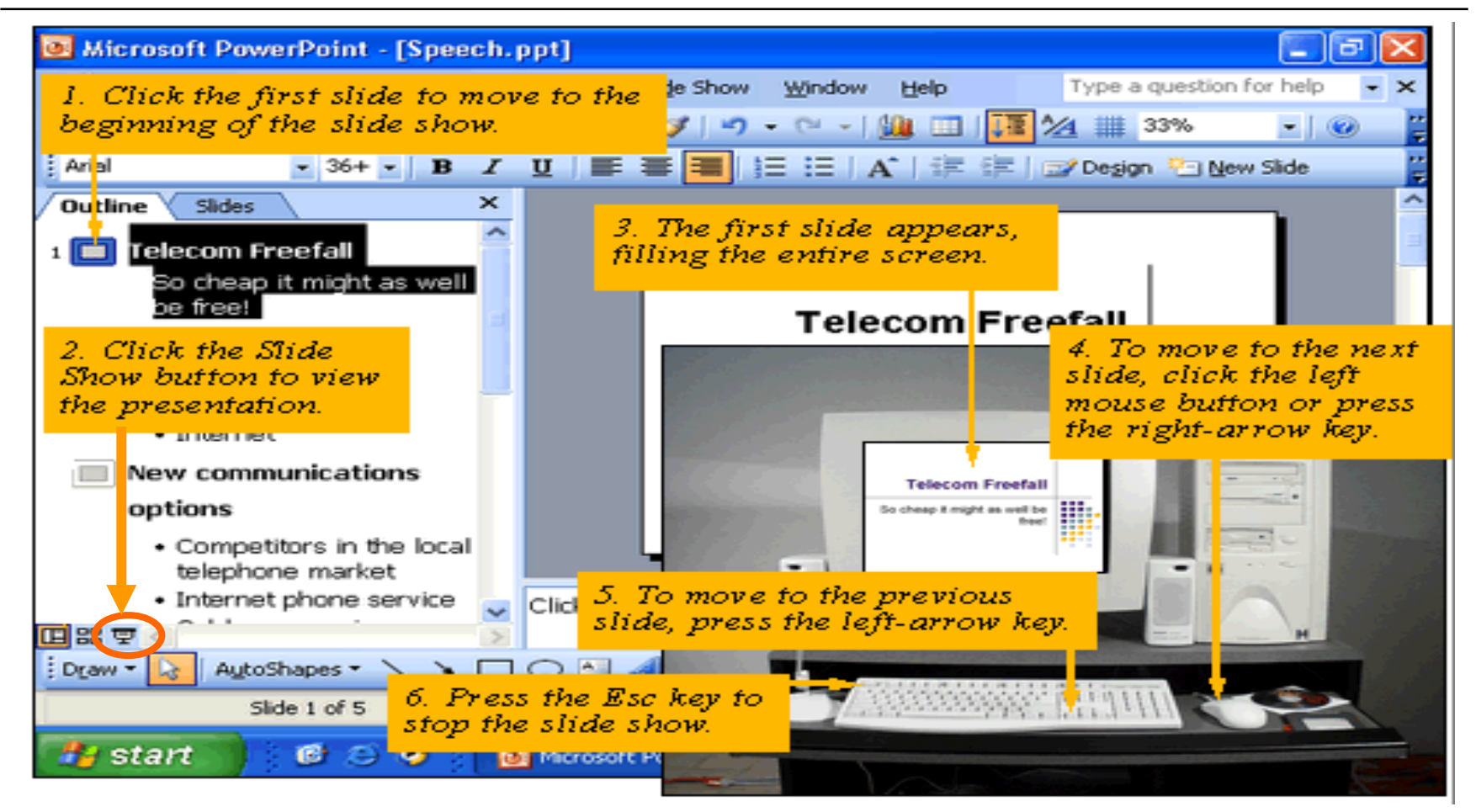

PYP002 Intro.to Computer Science **MS PowerPoint Presentation** 8

#### Formatting Text

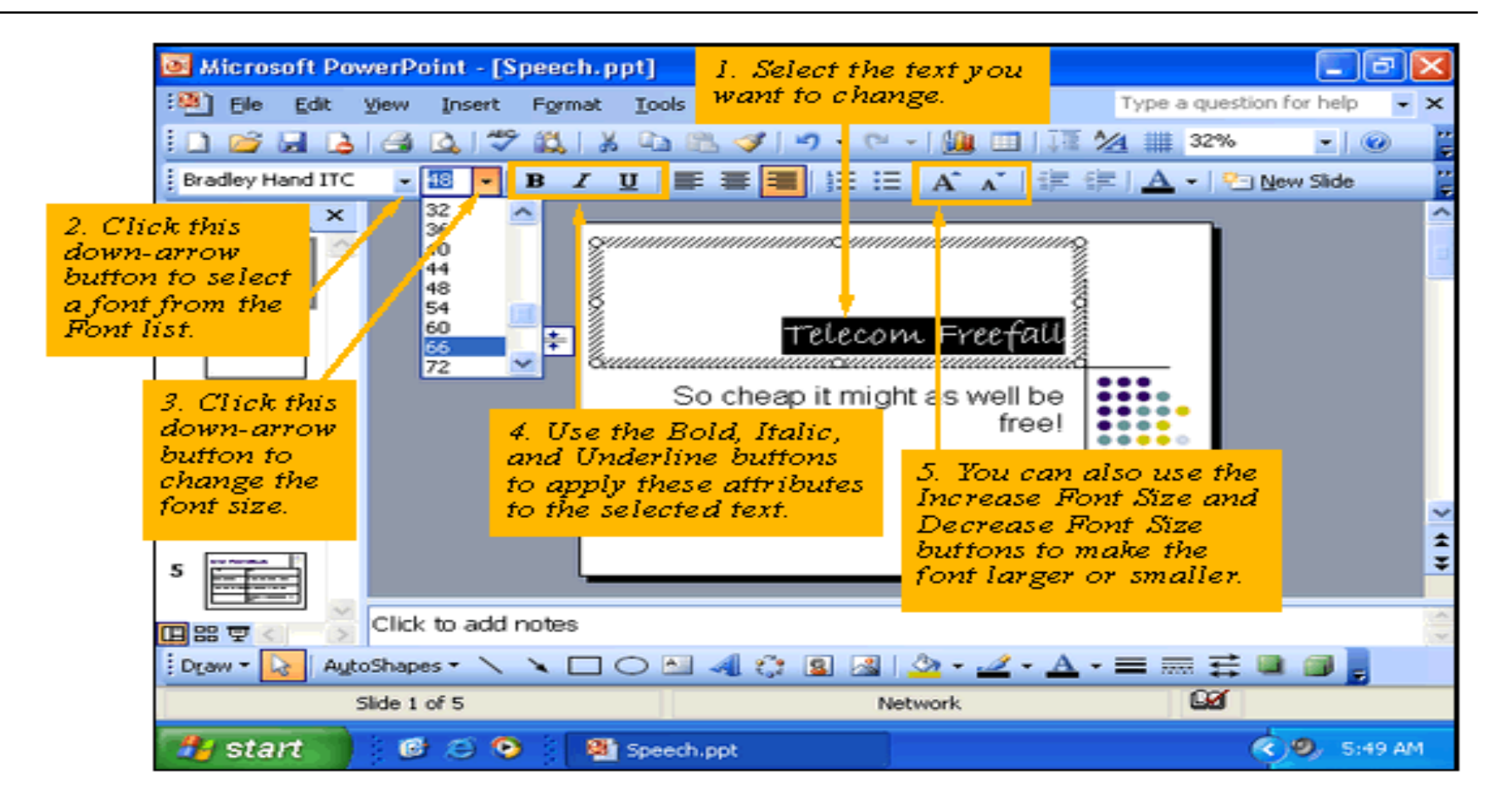

## Changing Slide Design

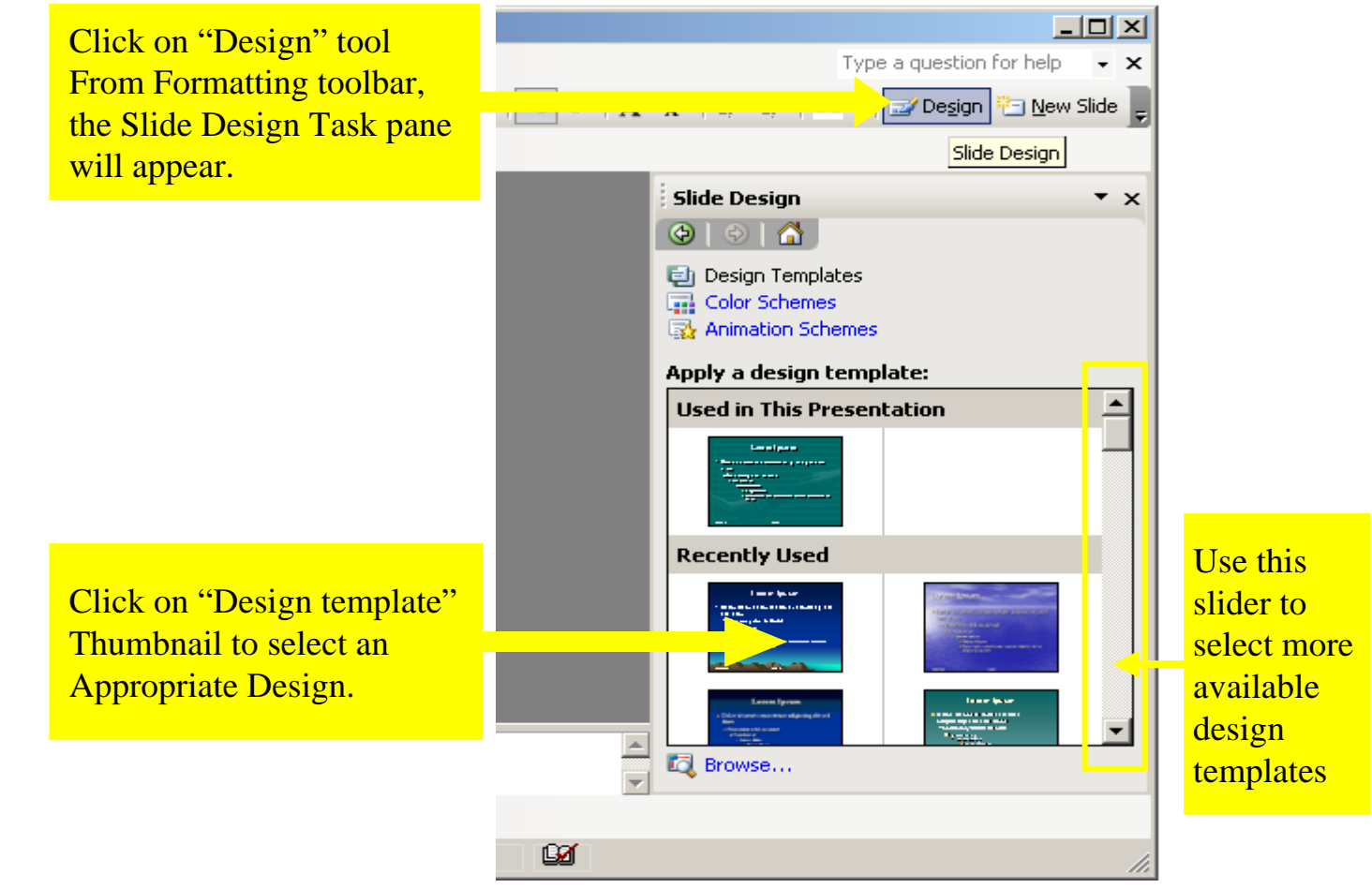

## Changing Slide Layout

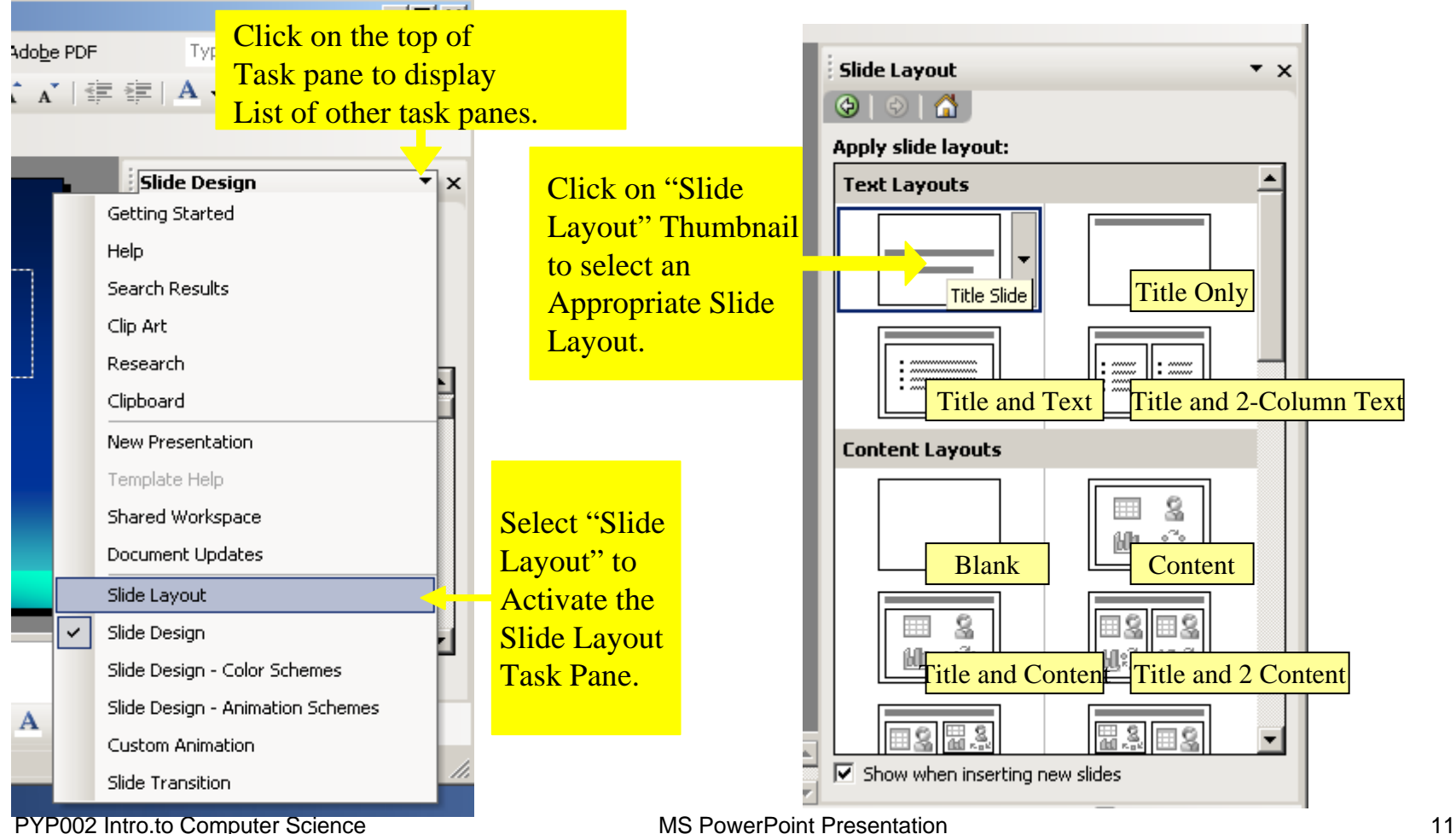

#### Changing Color Scheme

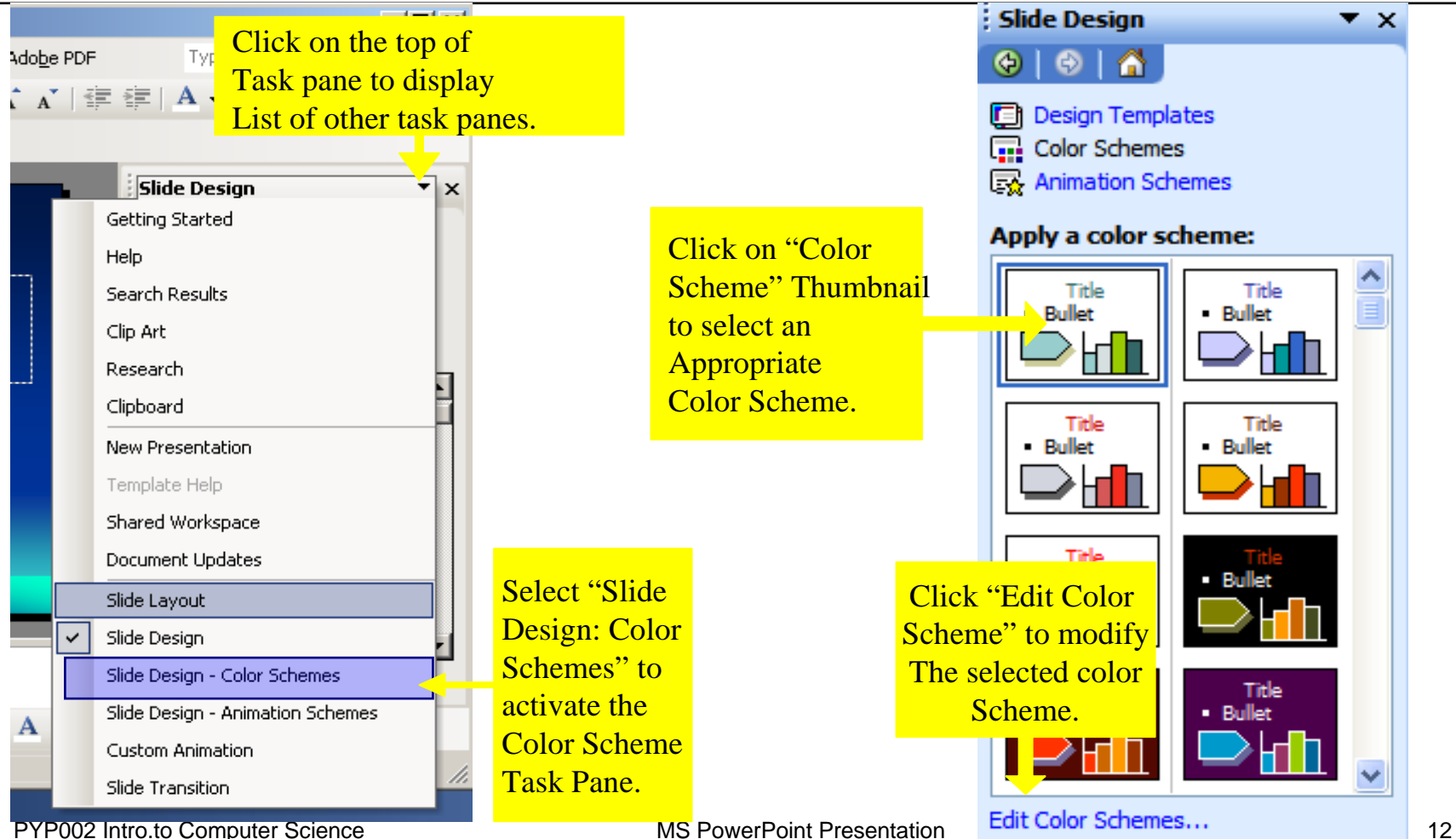

## Applying Slide Transition

**Slide Transition:** an effect that specifies how a slide replaces the previous slide.

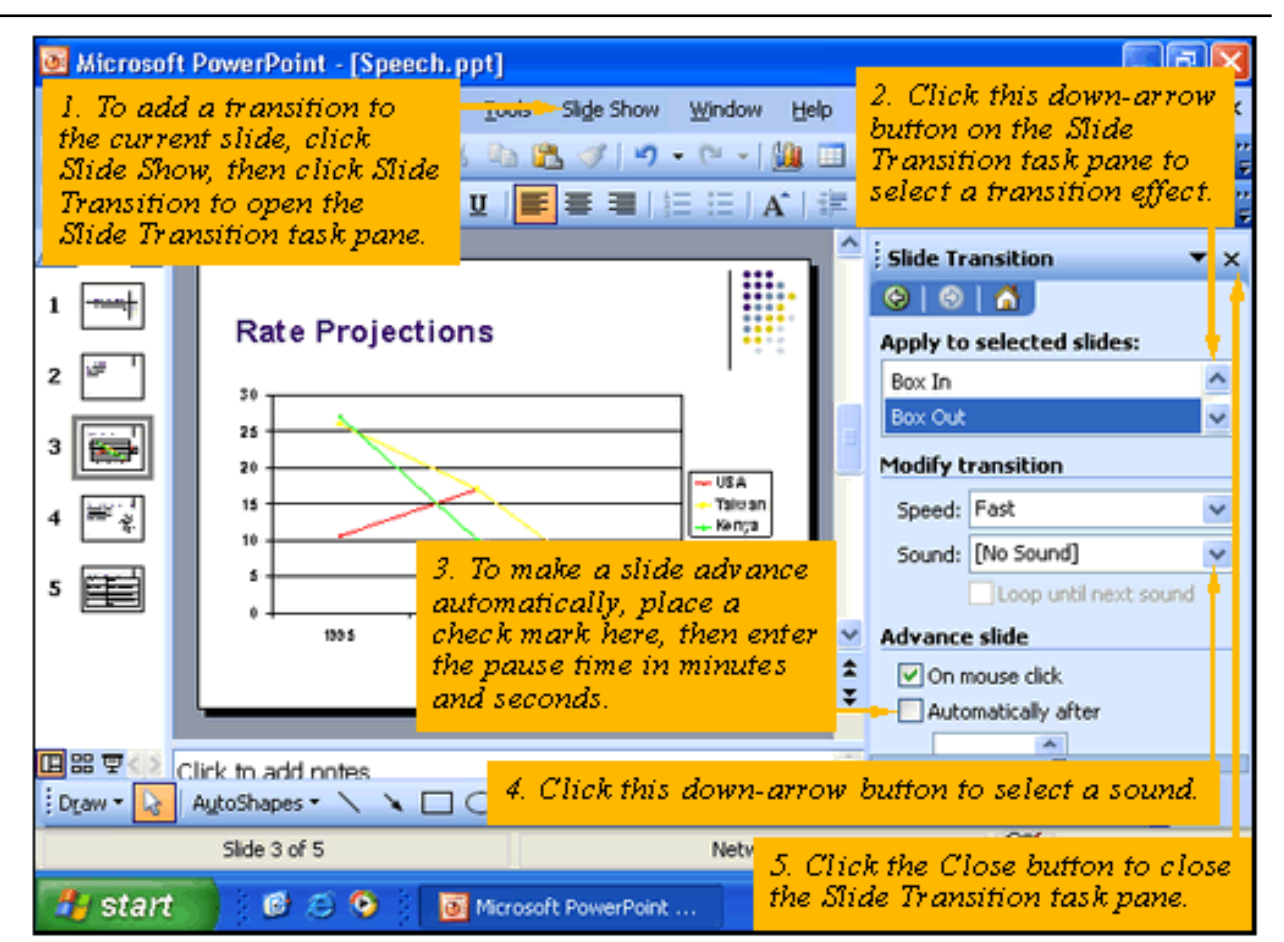

#### Text Animation

- $\Box$  Click the text object you want to animate
- $\Box$ Choose Custom Animation in the task pane
- Click the Add Effect button
- $\Box$  Click one of the effects and view its submenu
- □ Choose when the effect should start

#### Text Animation

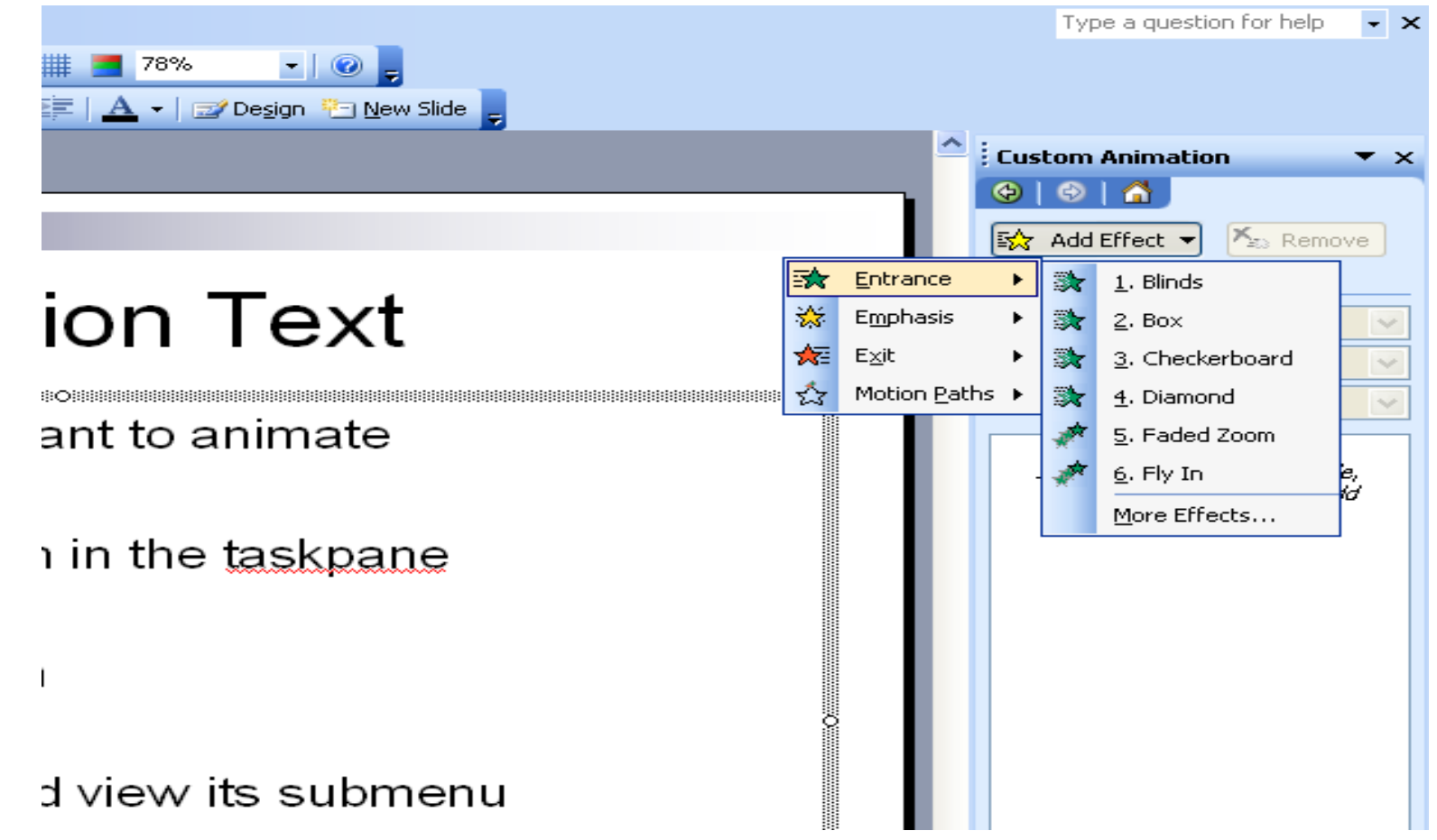

PYP002 Intro.to Computer Science **MS PowerPoint Presentation** 15

#### Animating the Bulleted List

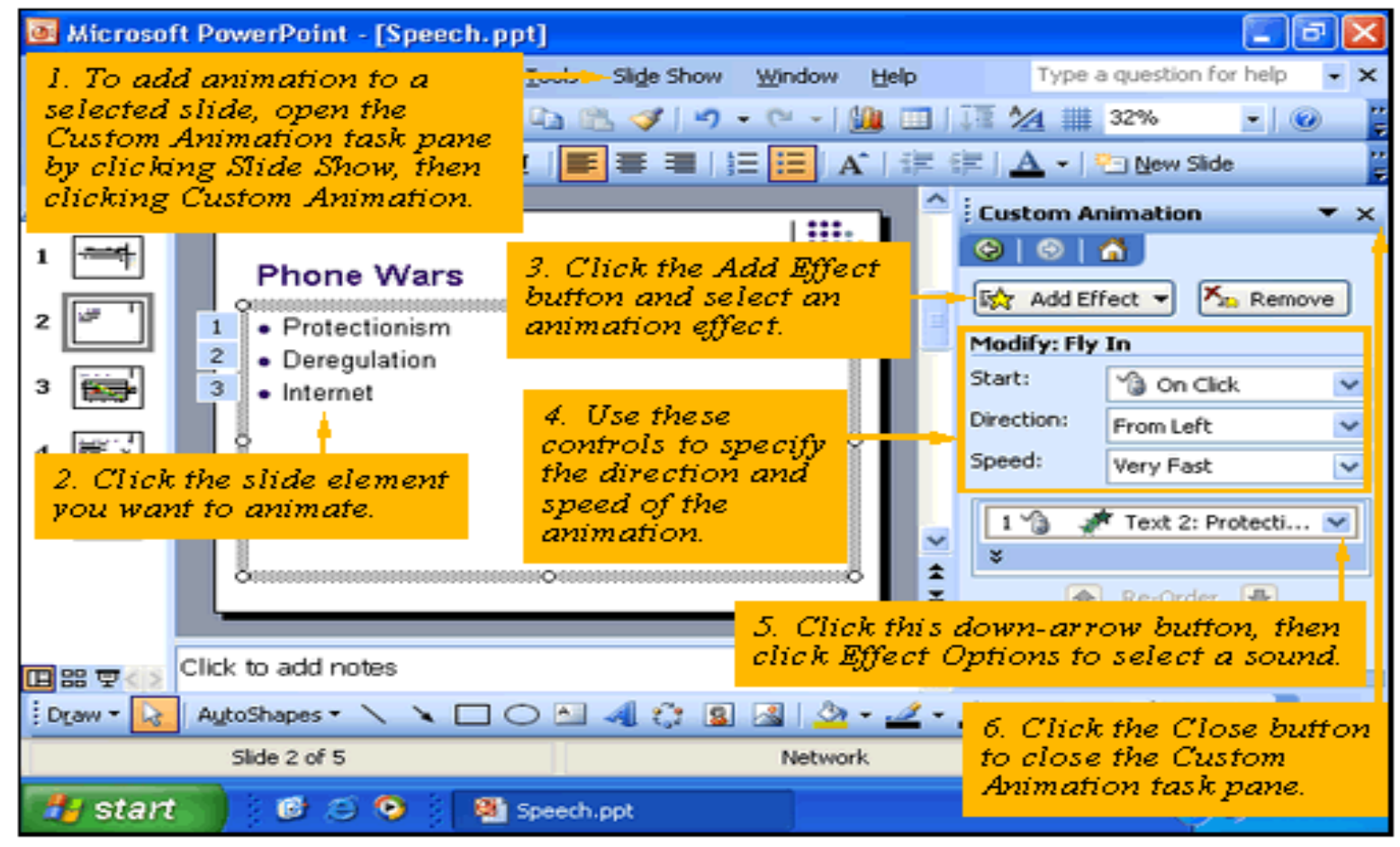

PYP002 Intro.to Computer Science The MS PowerPoint Presentation **NS ProverPoint Presentation** 16

## Animating the Bulleted List

- □ To animate the second level bullet also Choose Effect Options  $\rightarrow$  Text Animation tab
- Bullet
	- Sub bullet
	- Sub bullet

#### Bullet

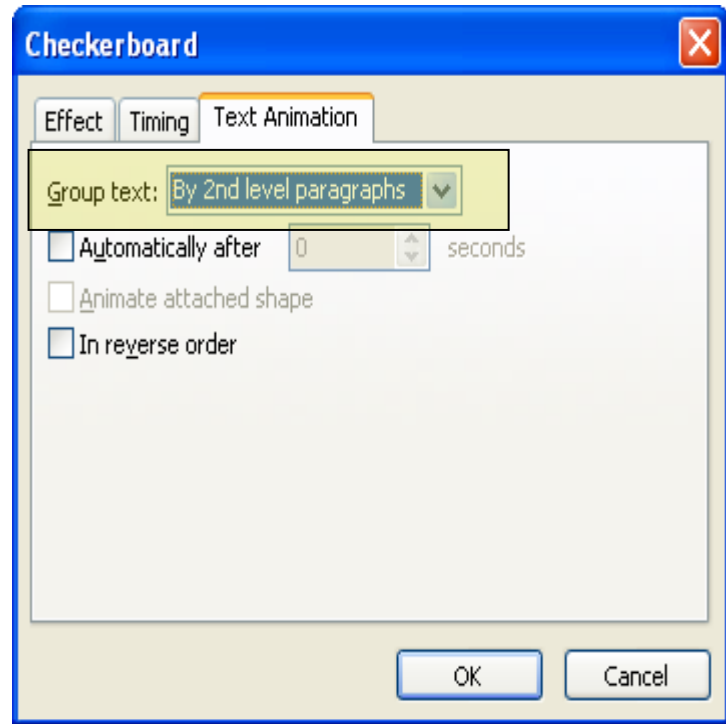

#### Animation of Charts and Graphs

- $\Box$  For animating charts, clip arts or diagrams first you have to ungroup the pictures to split them into different components.
- $\Box$  Then these components can be animated similar to that of text.

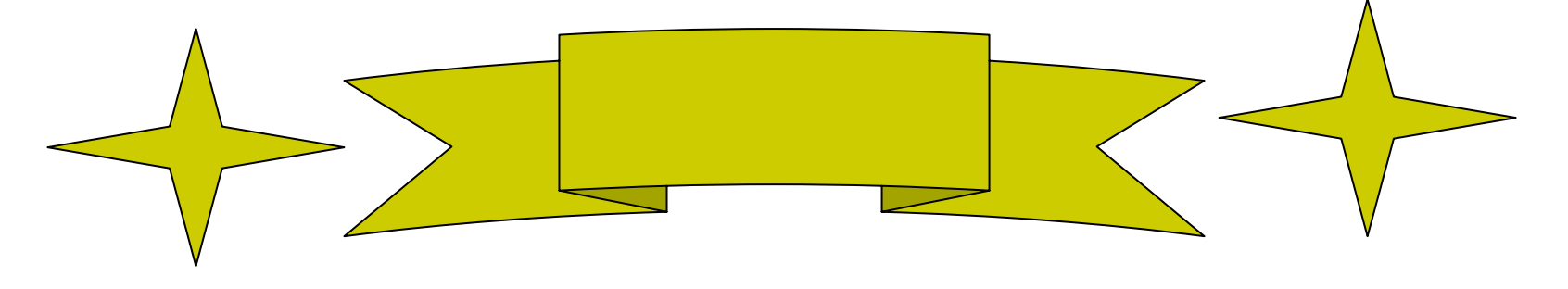

#### Animation of Charts

#### Use Un-grouping Animation

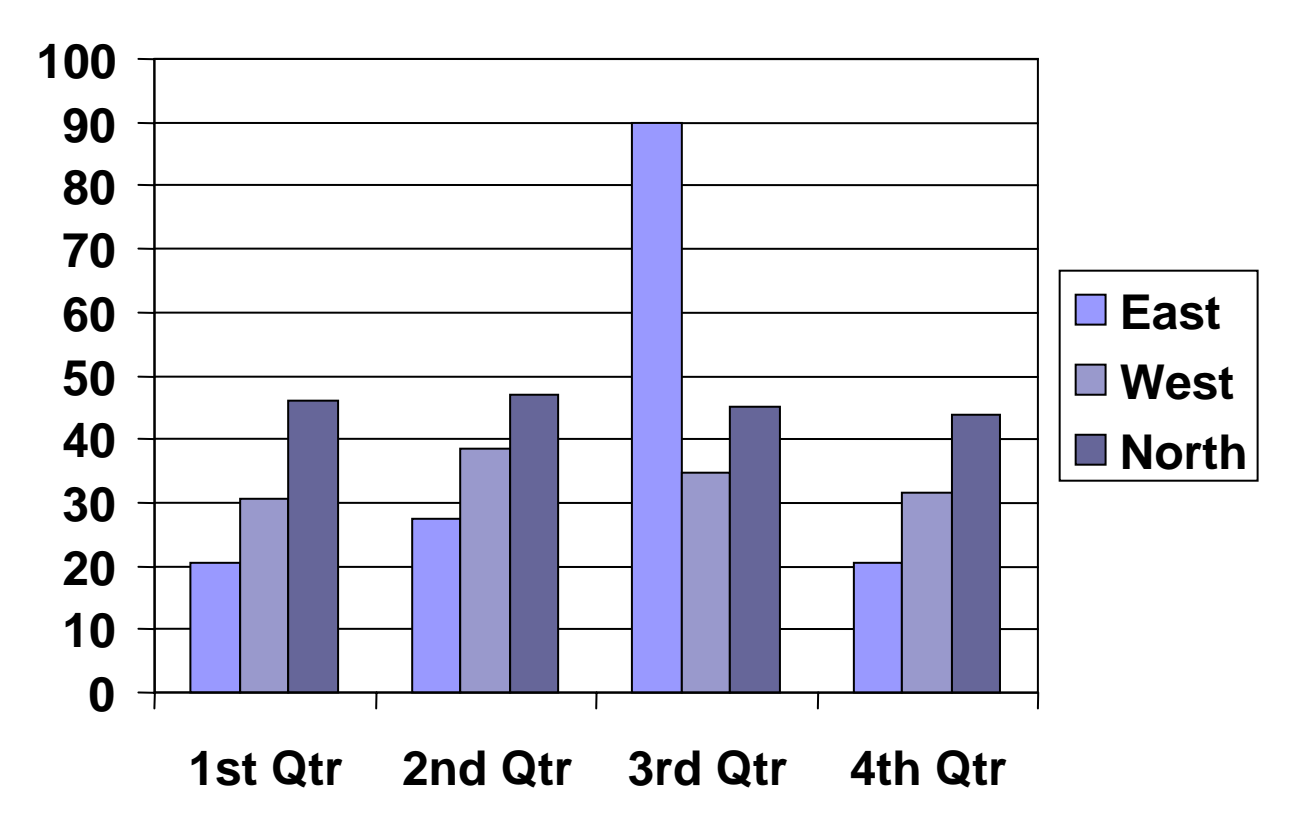

#### Animation of Chart

#### Use Chart Animation from effect option

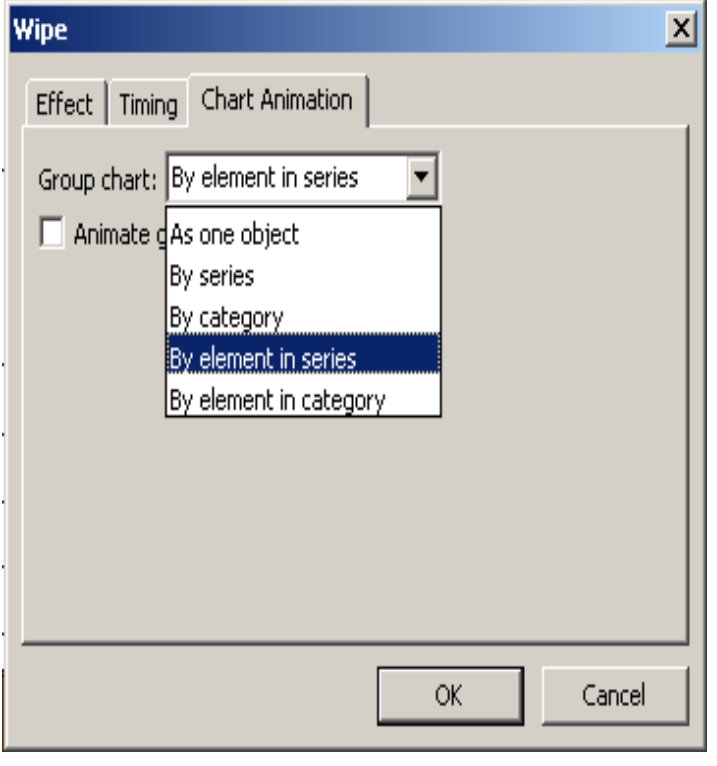

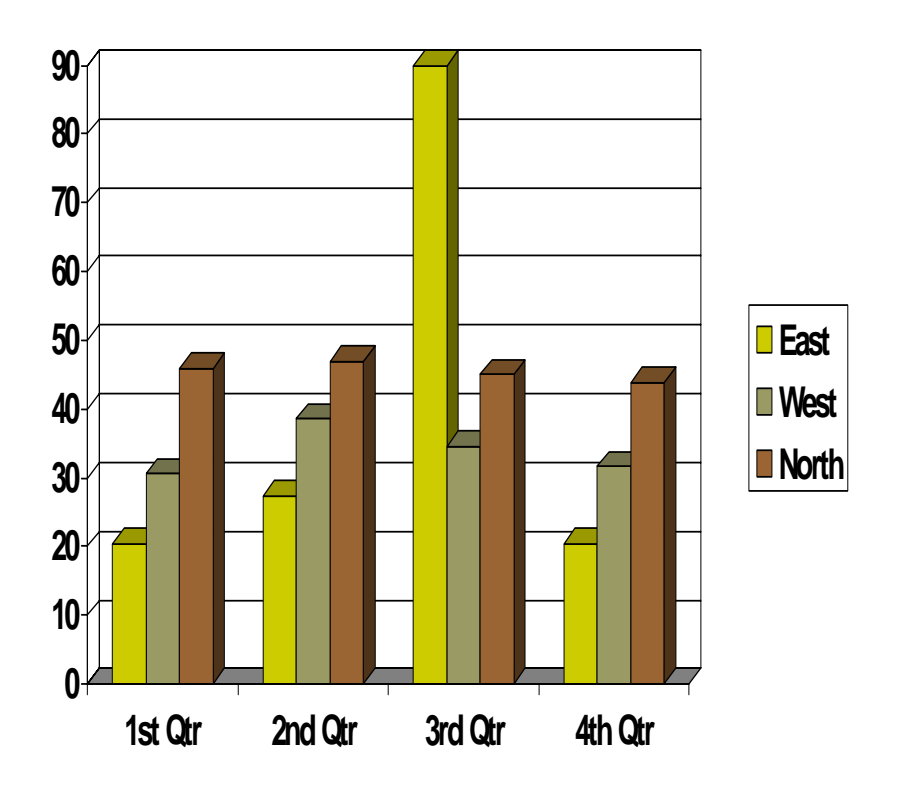

### Check Spelling

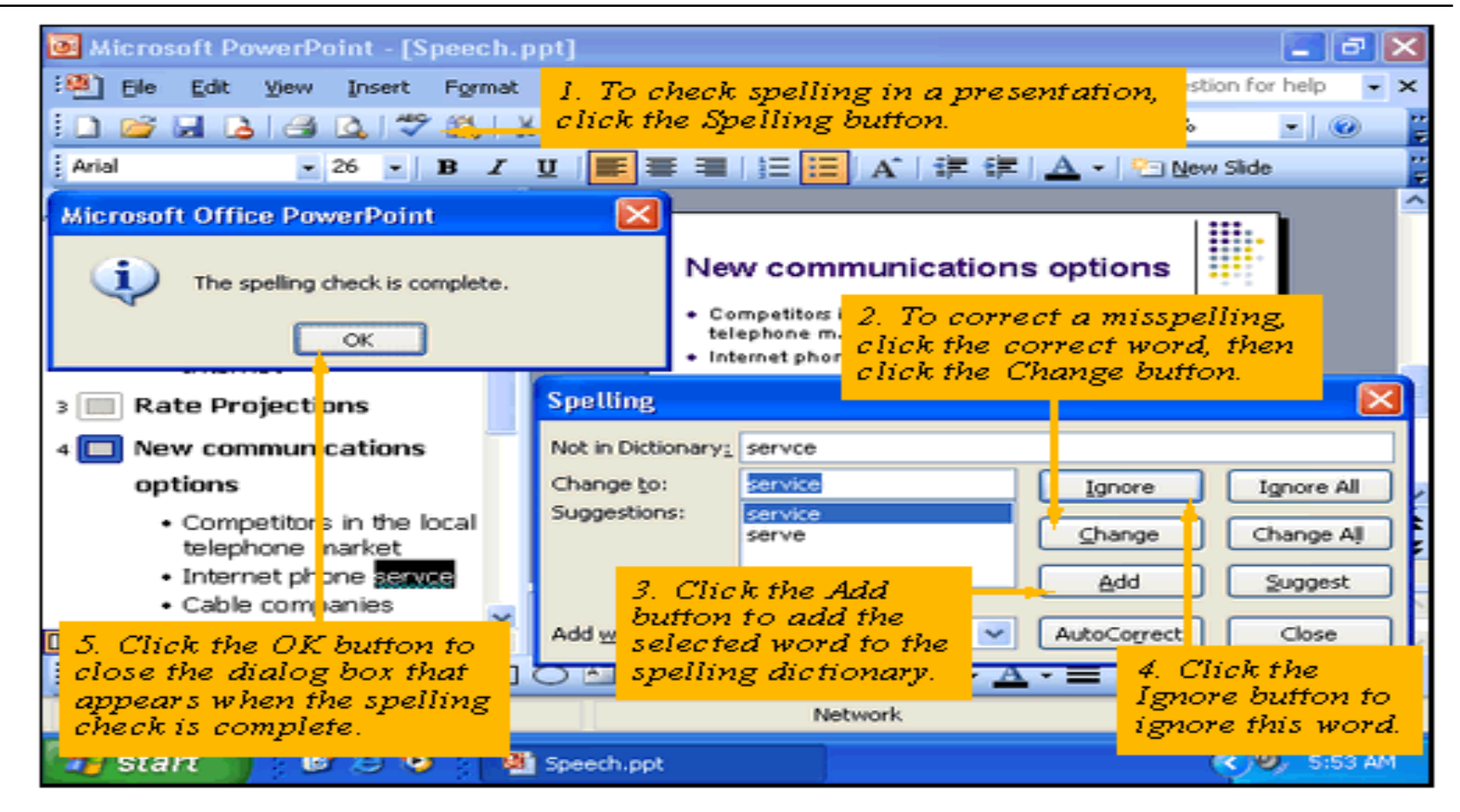

#### Using Thesaurus

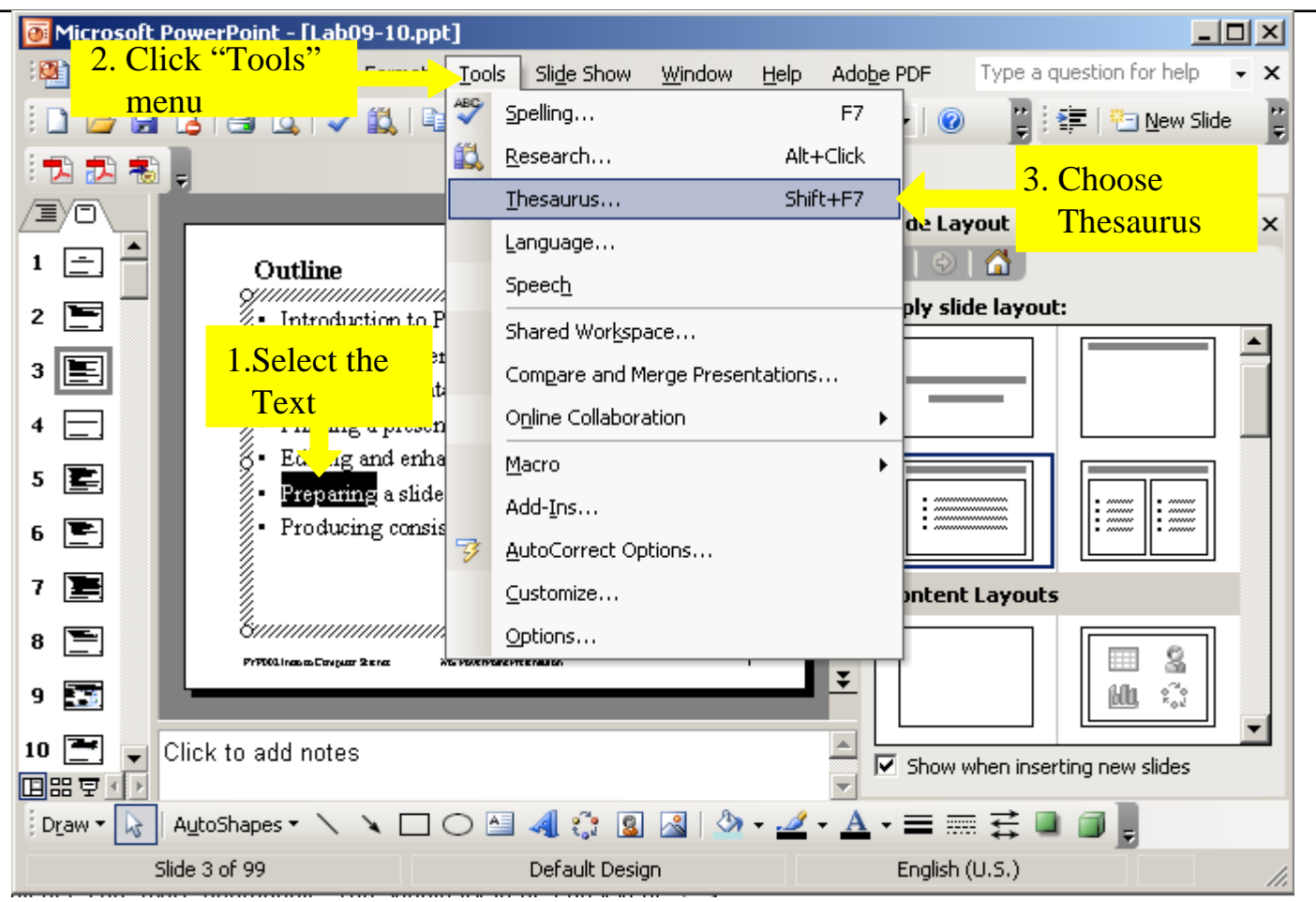

#### Using Thesaurus

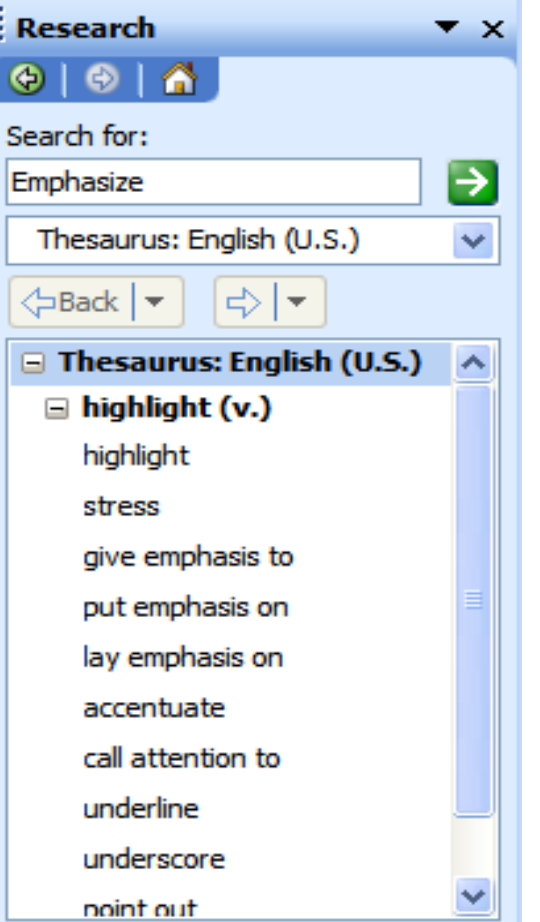

## Inserting Hyperlinks

- $\Box$  In your presentation the hyperlinks can be given to the following
	- F. An existing File or Web page
	- F. A place in the current presentation
	- F. Create a new document
	- F. Email Address

## Inserting Hyperlinks

 $\Box$  $\Box$  Select a text or an object, then choose "Insert"  $\rightarrow$ "Hyperlink"

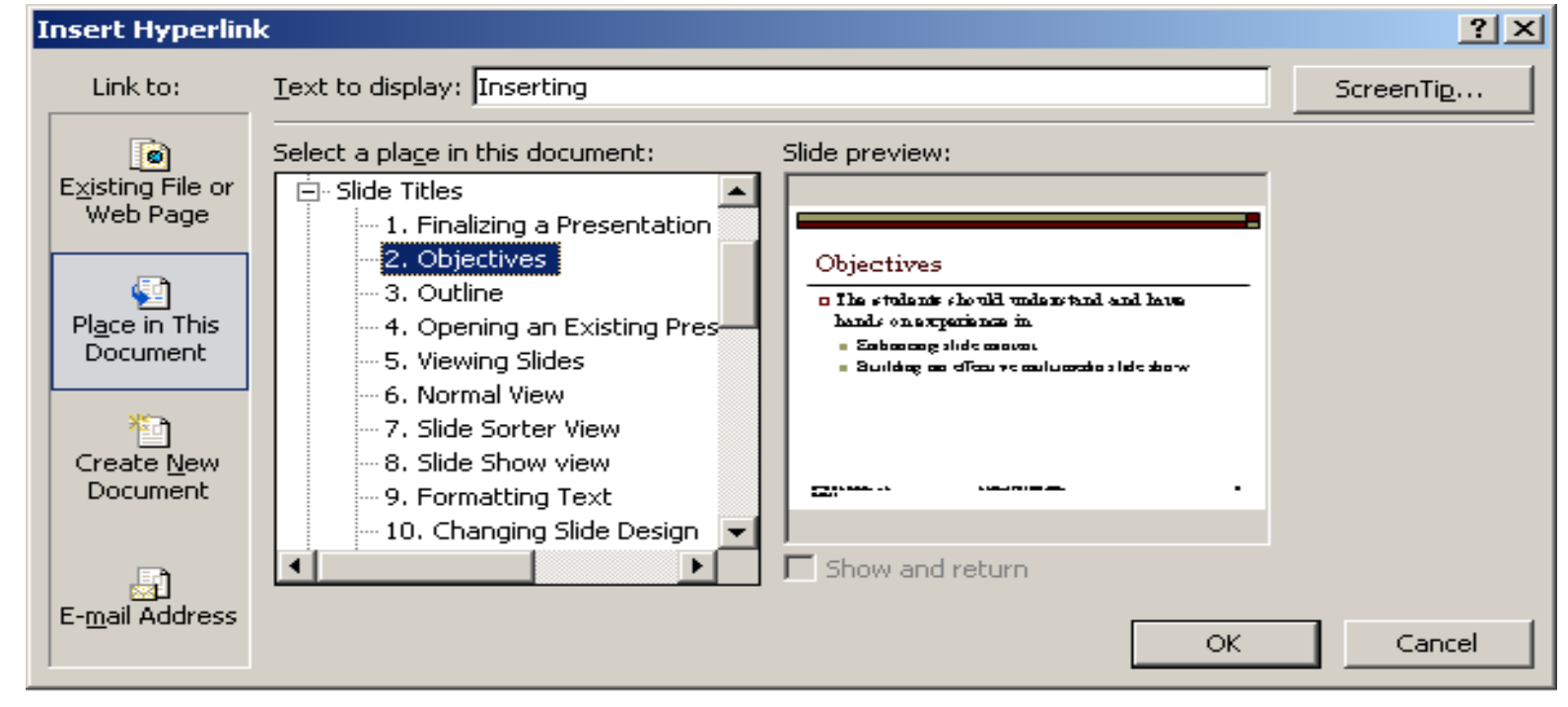

#### Working with Action buttons

- □ You can use an action button to create a hyperlink or move to a particular slide or to the next slide.
- $\Box$  To create an action button Choose "Slide Show" $\rightarrow$ "Action Buttons"

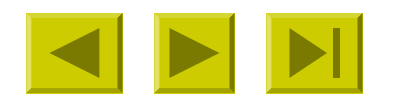

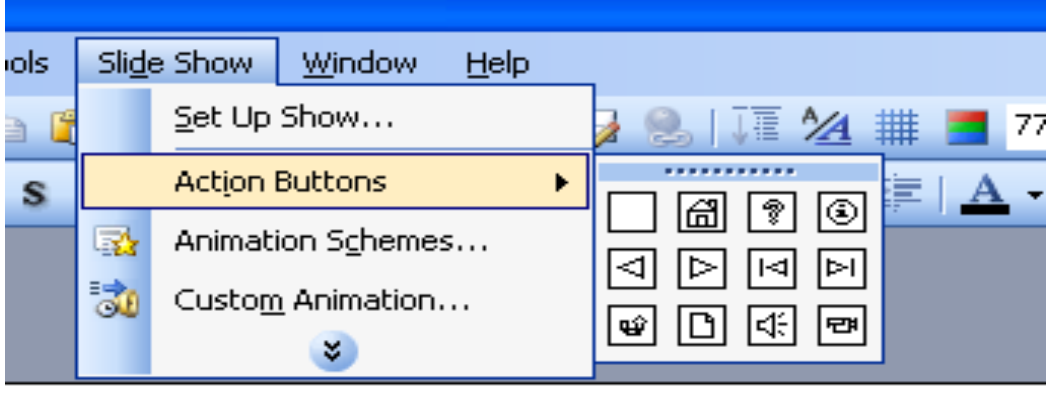

#### Header and Footer

#### $\Box$  Choose "View"  $\rightarrow$  "Header and Footer"

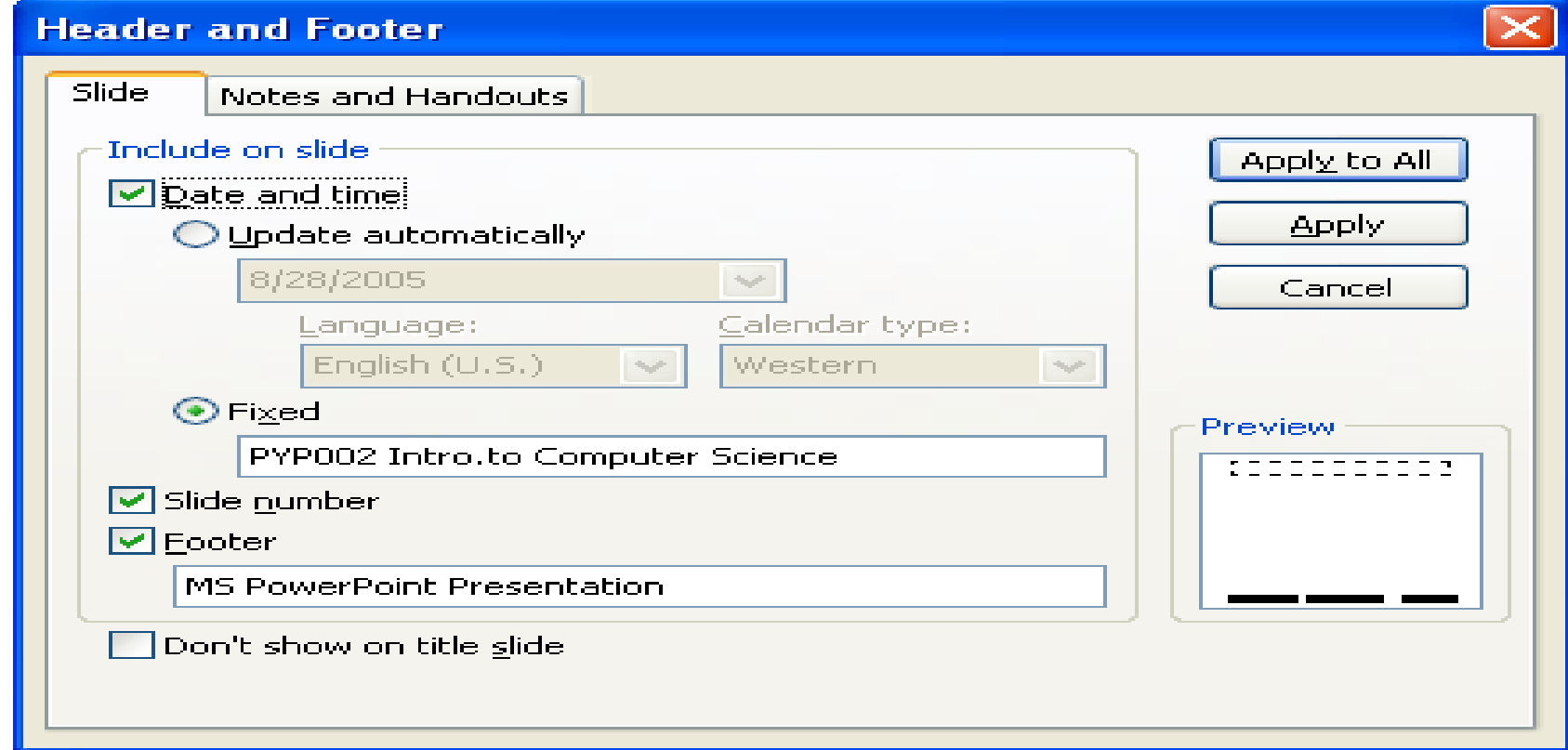

PYP002 Intro.to Computer Science **MS PowerPoint Presentation** 27

#### Arranging Header and Footer

#### $\Box$  $\Box$  Choose "View"  $\rightarrow$  "Master"  $\rightarrow$  "Slide Master"

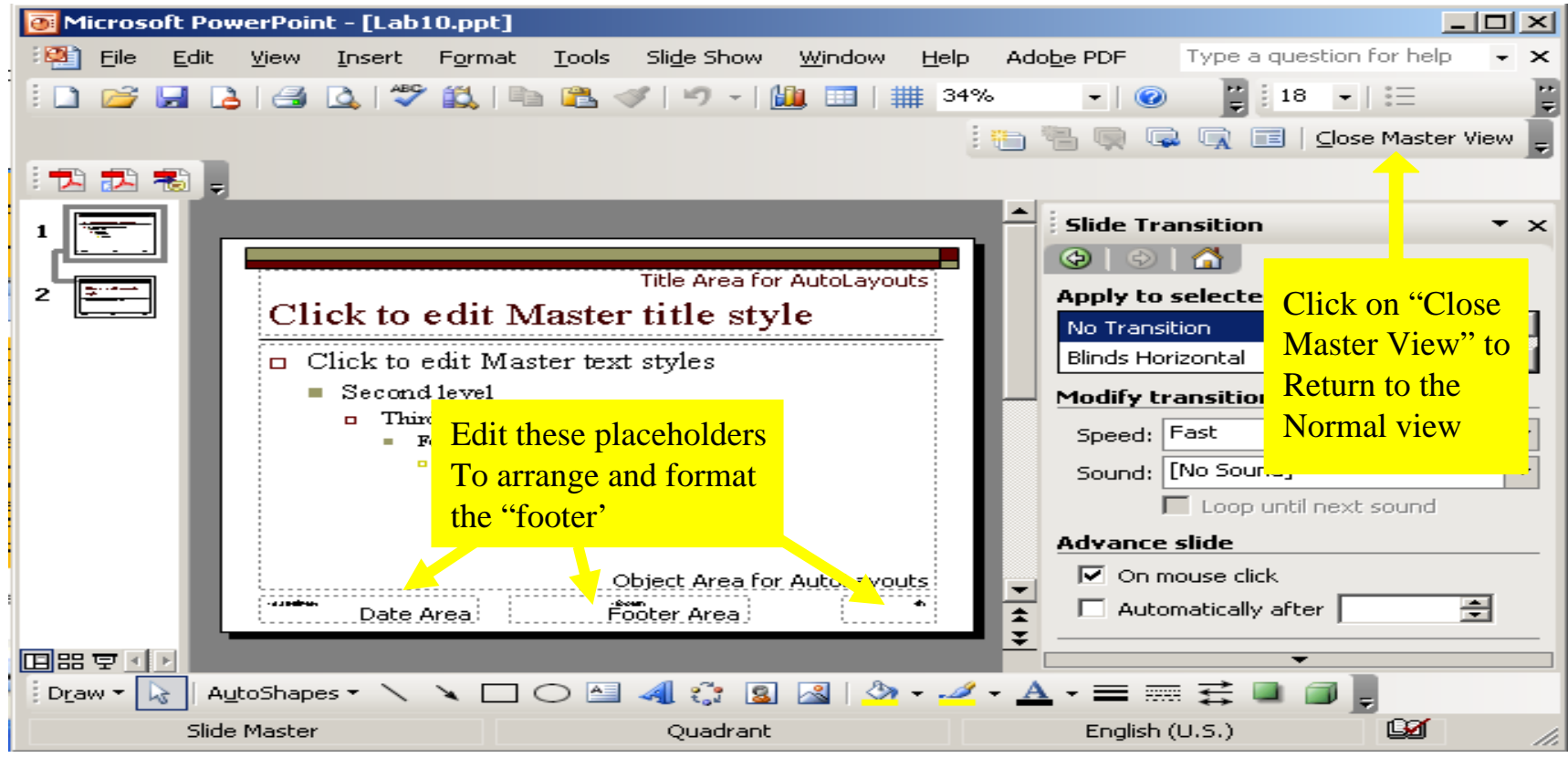

PYP002 Intro.to Computer Science The MS PowerPoint Presentation 28

#### Saving a Presentation

 $\Box$ "File"  $\rightarrow$ "Save"  $\Box$  When the file have not been saved, the Save As dialog window will appear

Select

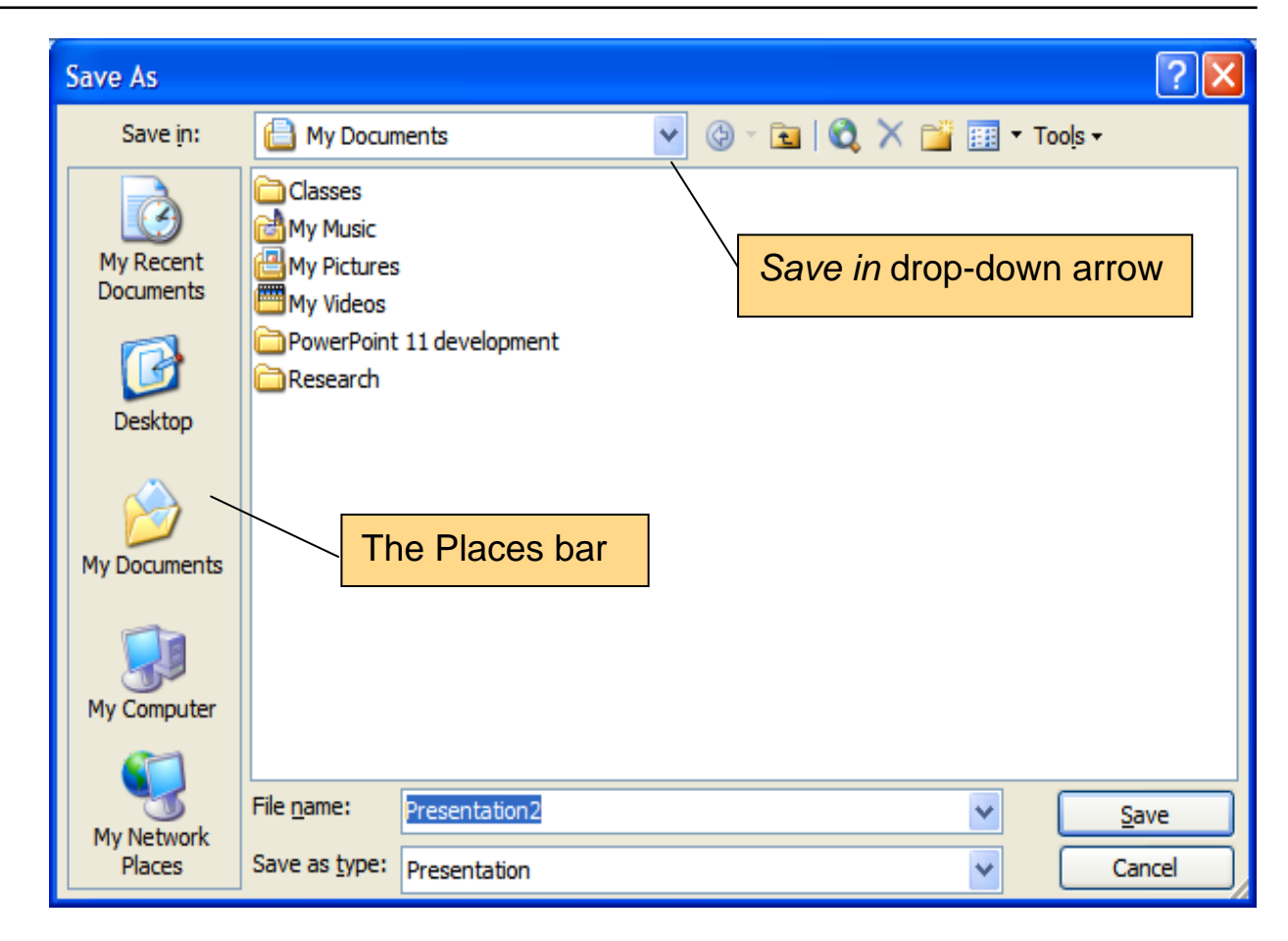

#### Publish a Presentation on the Web

#### $\Box$  Choose File  $\rightarrow$  Save as Web Page

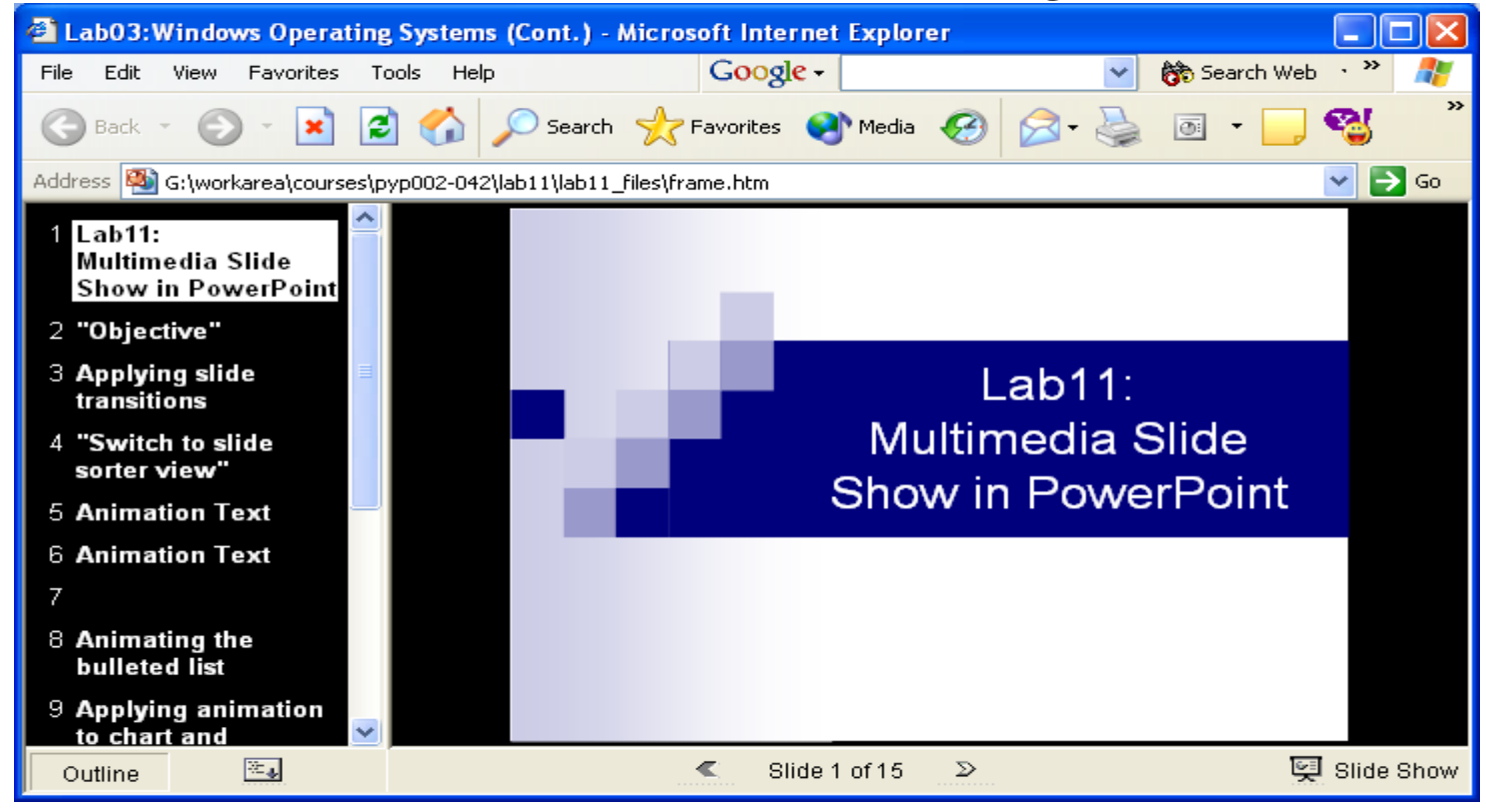

PYP002 Intro.to Computer Science The MS PowerPoint Presentation 30

#### Publish a Presentation on the Web

□ To change the default web publishing setting click the "Publish"button in the "Save as Web Page" dialog box.

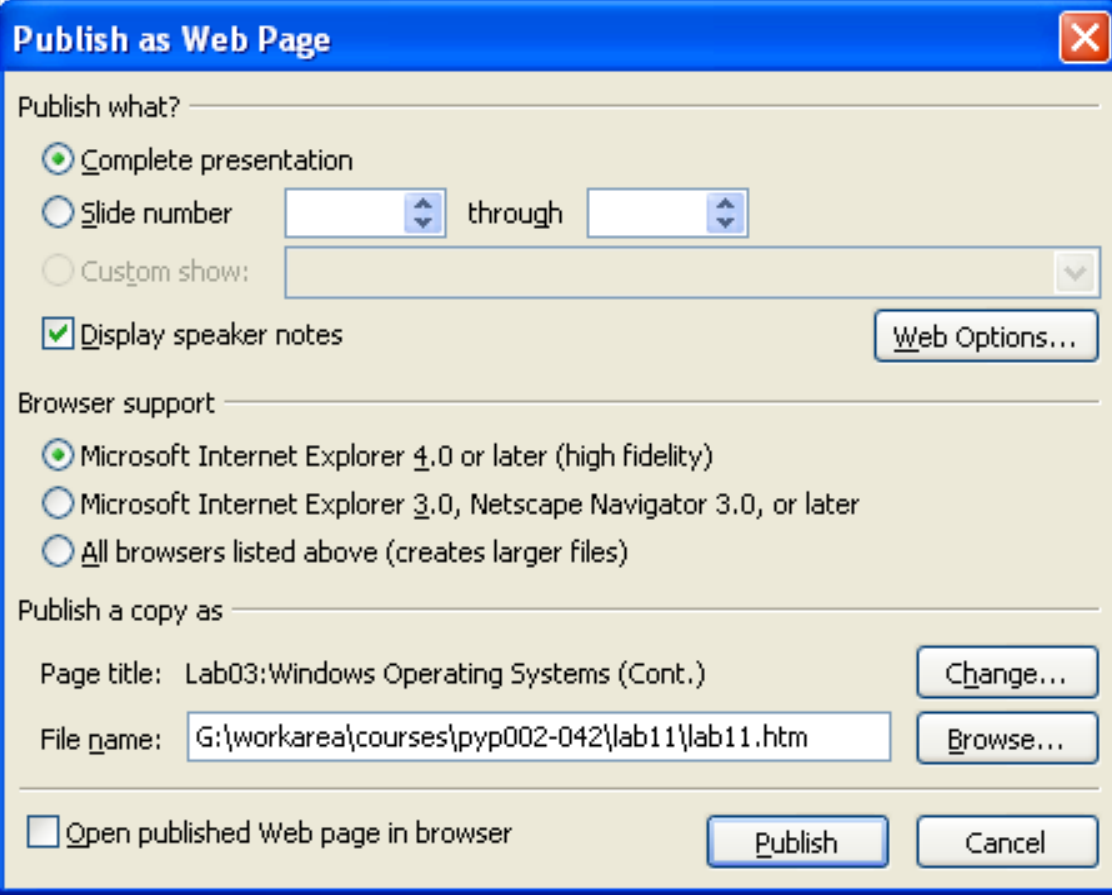

#### Printing a Presentation

- $\Box$  The slides and notes can be printed in the following format:
	- Slides
	- Handout
	- **Service Service** Notes Pages
	- Outline View

#### Printing a Presentation

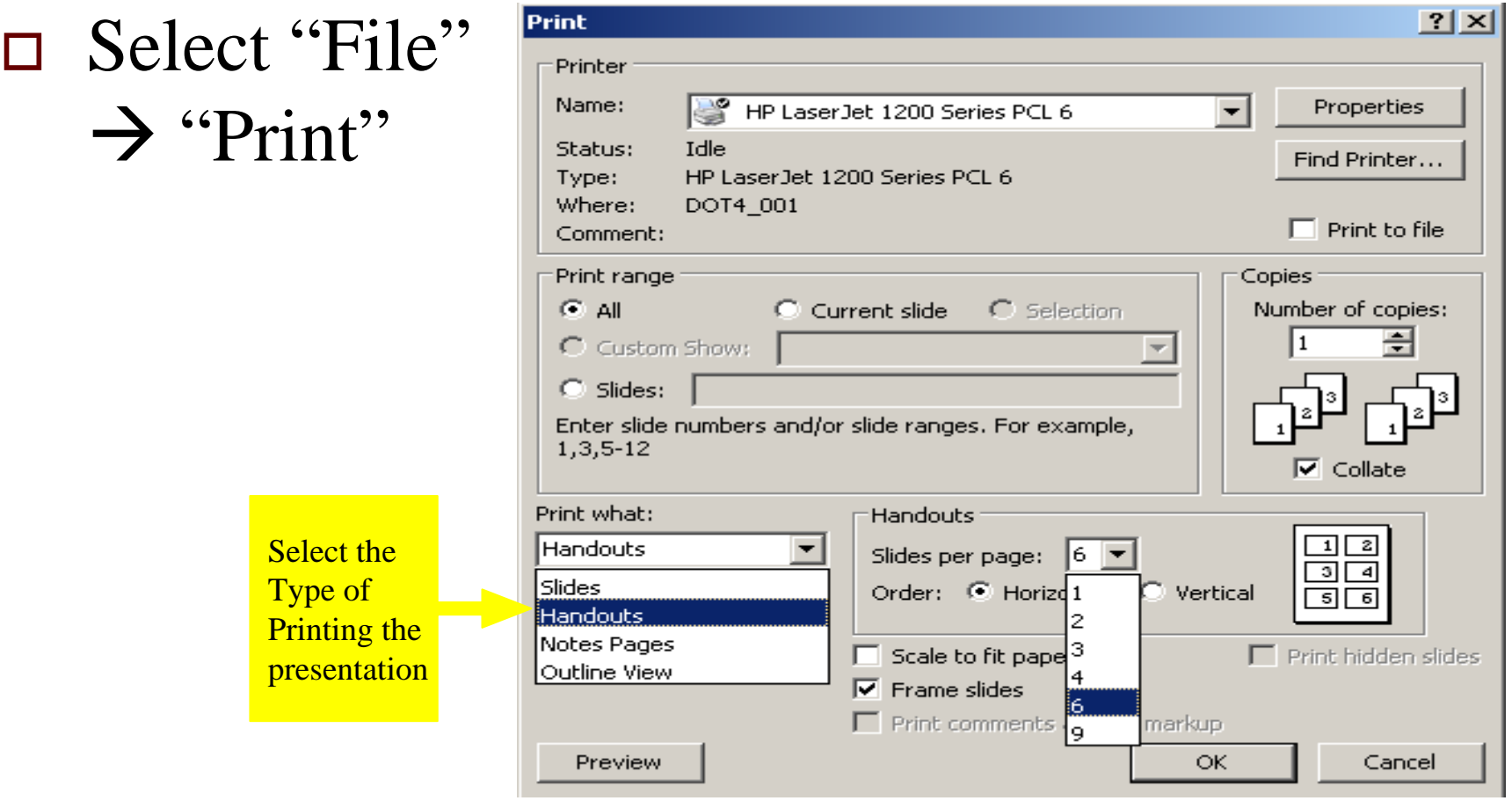

#### Summary

- $\Box$  We discussed
	- 1.Introduction to PowerPoint Presentation
	- 2.Creating a presentation
	- 3. Editing and enhancing a presentation
	- 4.Preparing a slide show
	- 5. Saving a presentation
	- 6. Printing a presentation